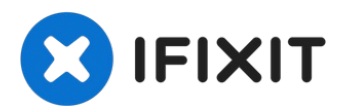

# **Desmontaje de la cámara web Logitech C920**

Escrito por: Jose Gustavo Abreu Murta

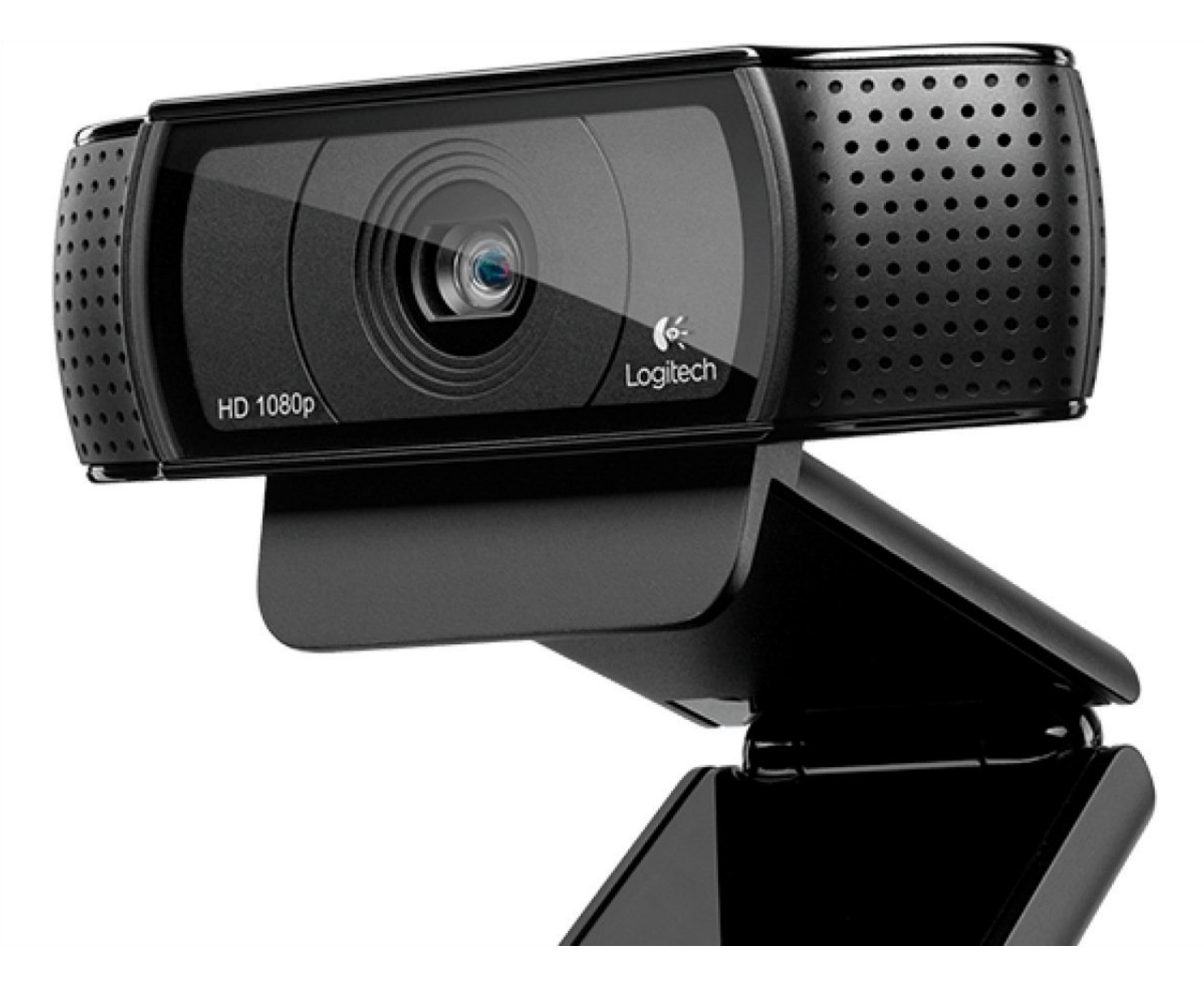

#### **HERRAMIENTAS:** 4

#### **PARTES:**

Chave philips [pequena,](file:///Art%C3%ADculo/Chave_philips_pequena_ferro_de_soldar) ferro de soldar (1)

solda, fita crepe, tubo [termo-retrátil](file:///Art%C3%ADculo/solda_fita_crepe_tubo_termo-retr%C3%A1til) (1)

# **Paso 1 — Desmontaje de la cámara web Logitech C920**

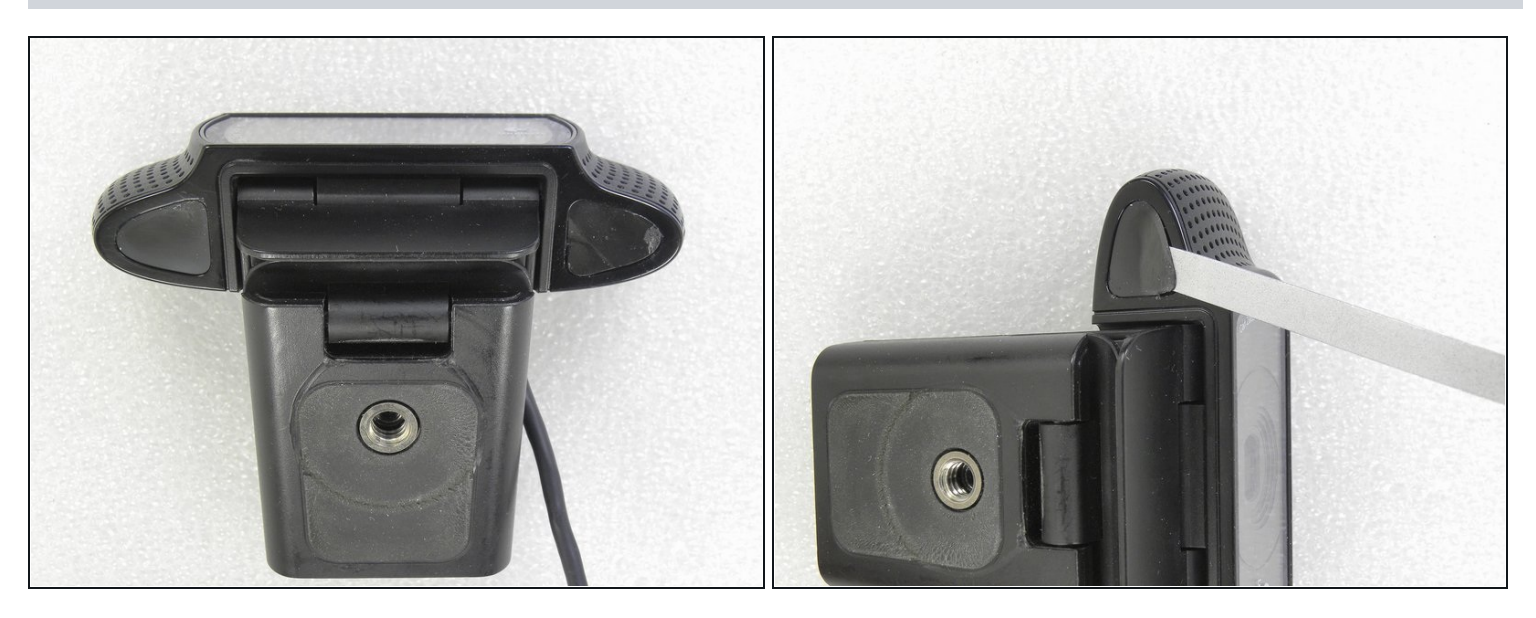

En la parte inferior de la WebCam, retira las pegatinas de ambos lados  $\bullet$ 

#### **Paso 2**

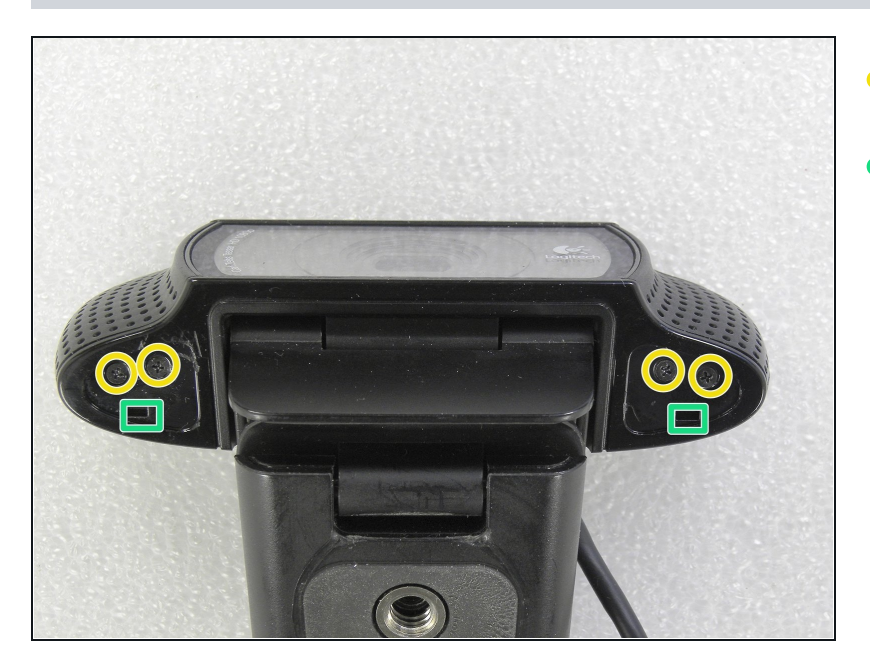

- Retira los cuatro tornillos Philips.  $\bullet$
- Presiona en los agujeros para desbloquear las cubiertas laterales.

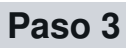

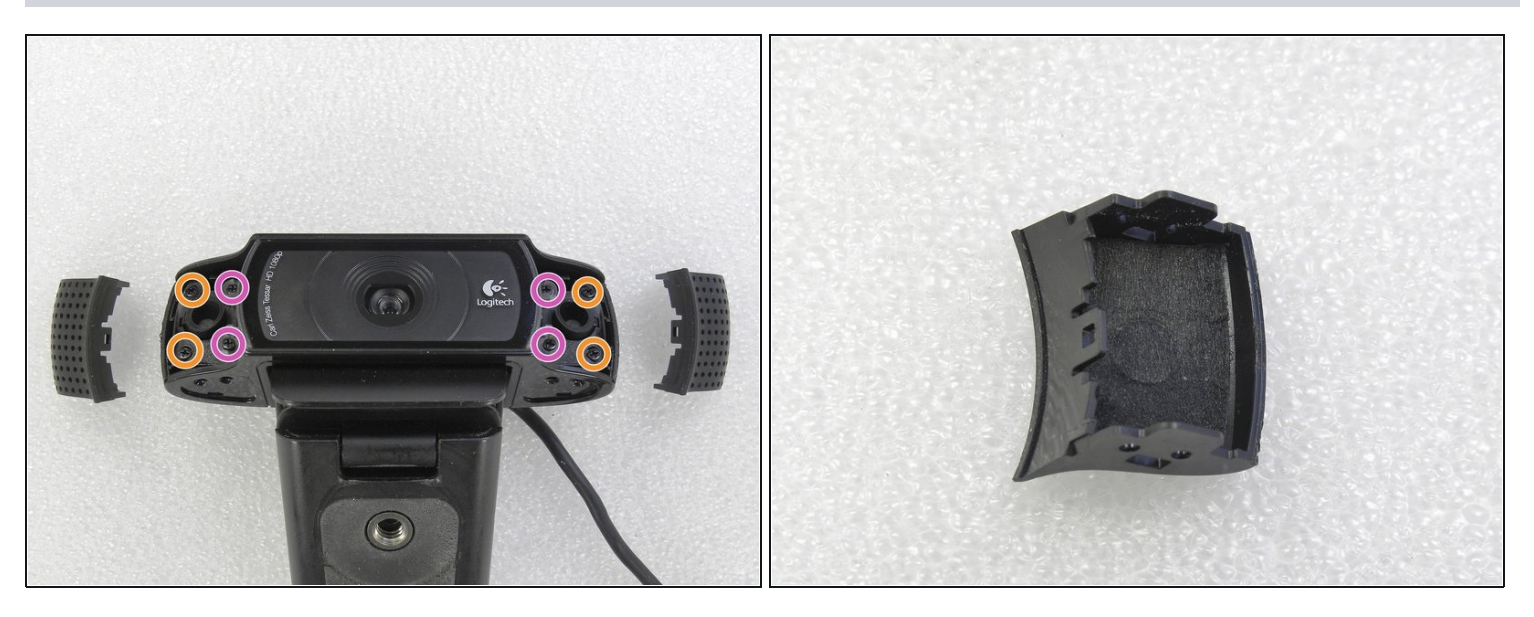

Después de quitar las cubiertas laterales, afloja los ocho tornillos Philips.  $\bullet$ 

#### **Paso 4**

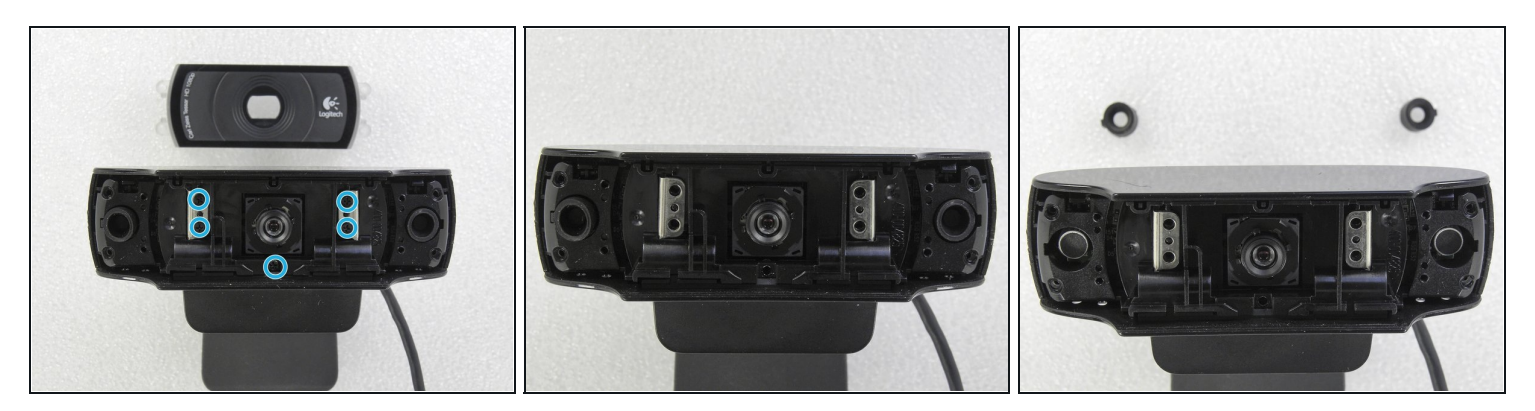

- Retira la tapa transparente de la lente.
- Retira los cinco tornillos Philips del soporte de metal.
- Retira las gomas de los dos micrófonos (uno a cada lado). $\bullet$

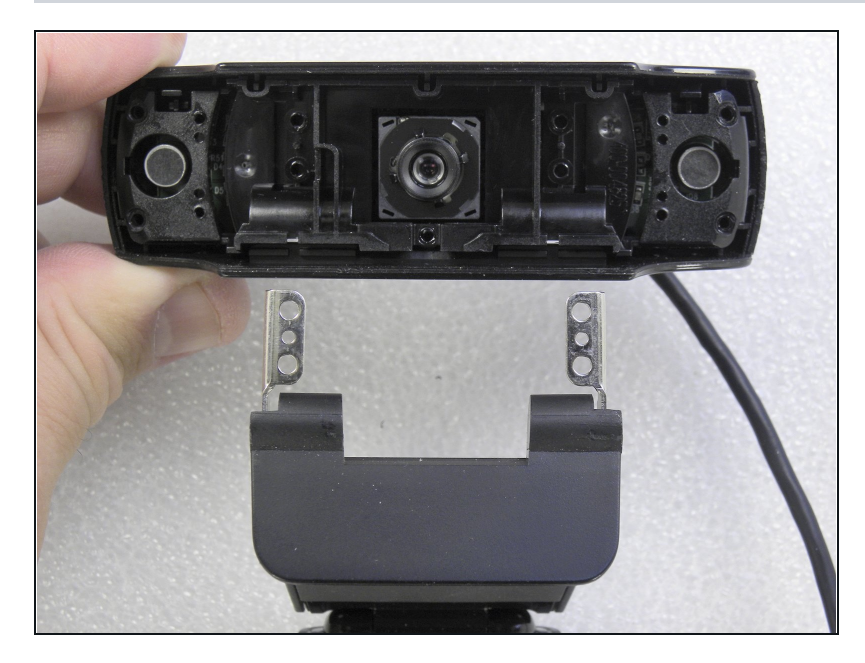

Retira con cuidado los soportes  $\bullet$ metálicos de la base de la cámara web.

#### **Paso 6**

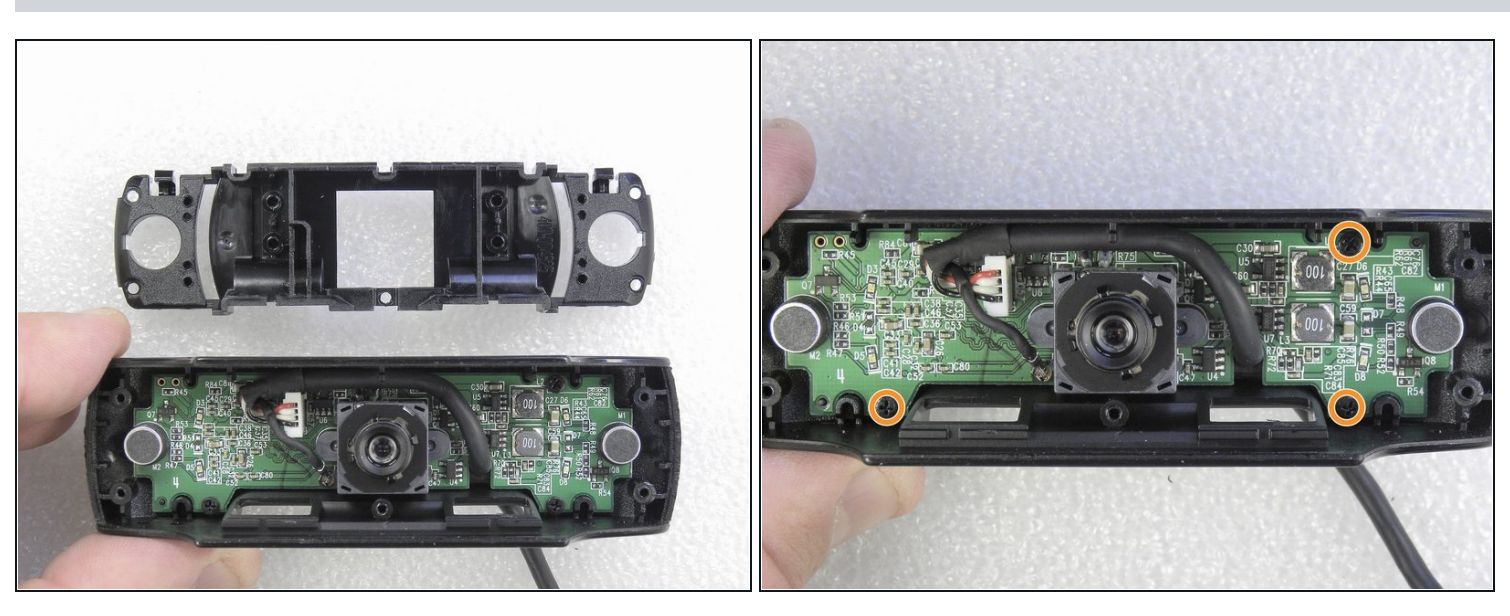

Retira con cuidado la base del soporte de plástico. Afloja los tres tornillos que sujetan el  $\bullet$ circuito electrónico.

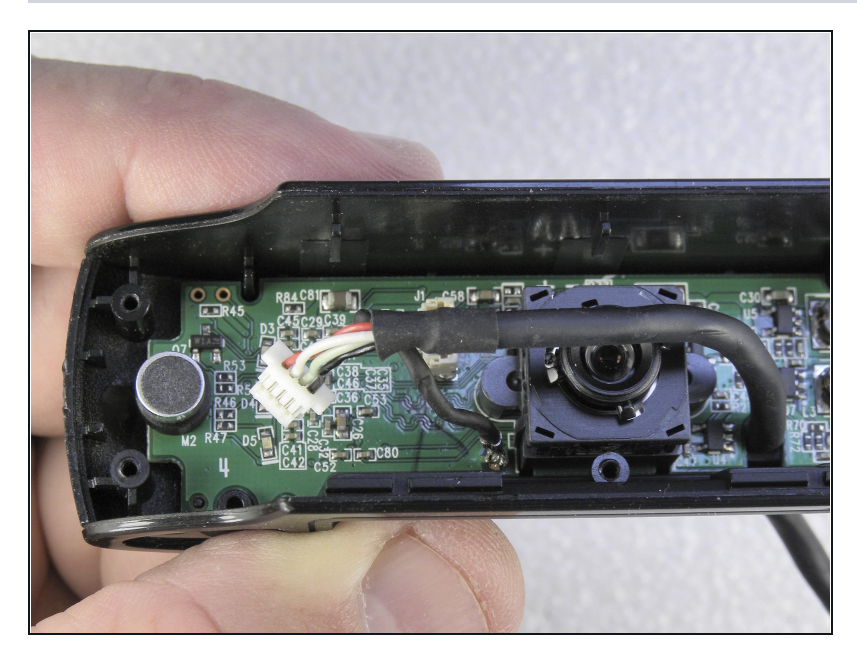

Desconecta el conector del cable USB.

# **Paso 8**

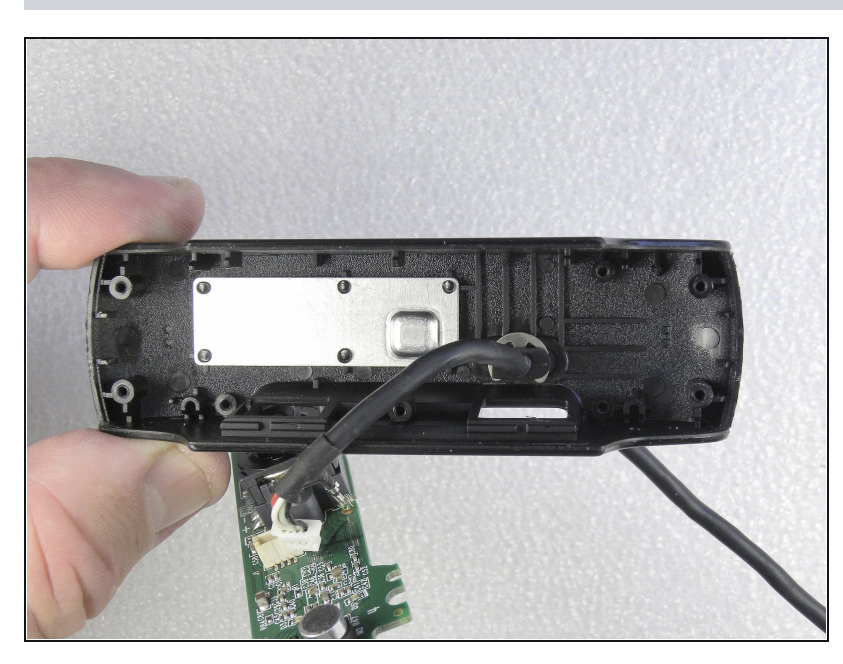

Retira el circuito electrónico.

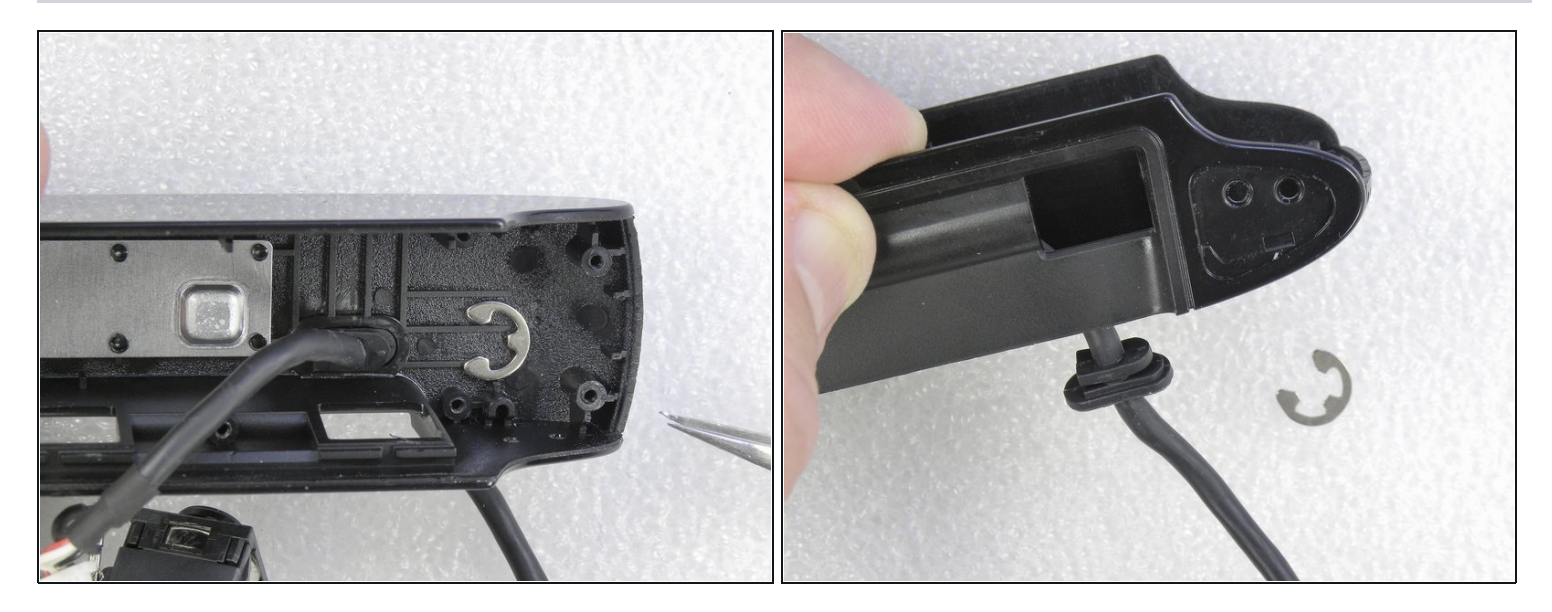

Suelta el clip que sujeta el portacables. Tira de este portacables para alejarlo de la cámara.  $\bullet$ 

# **Paso 10**

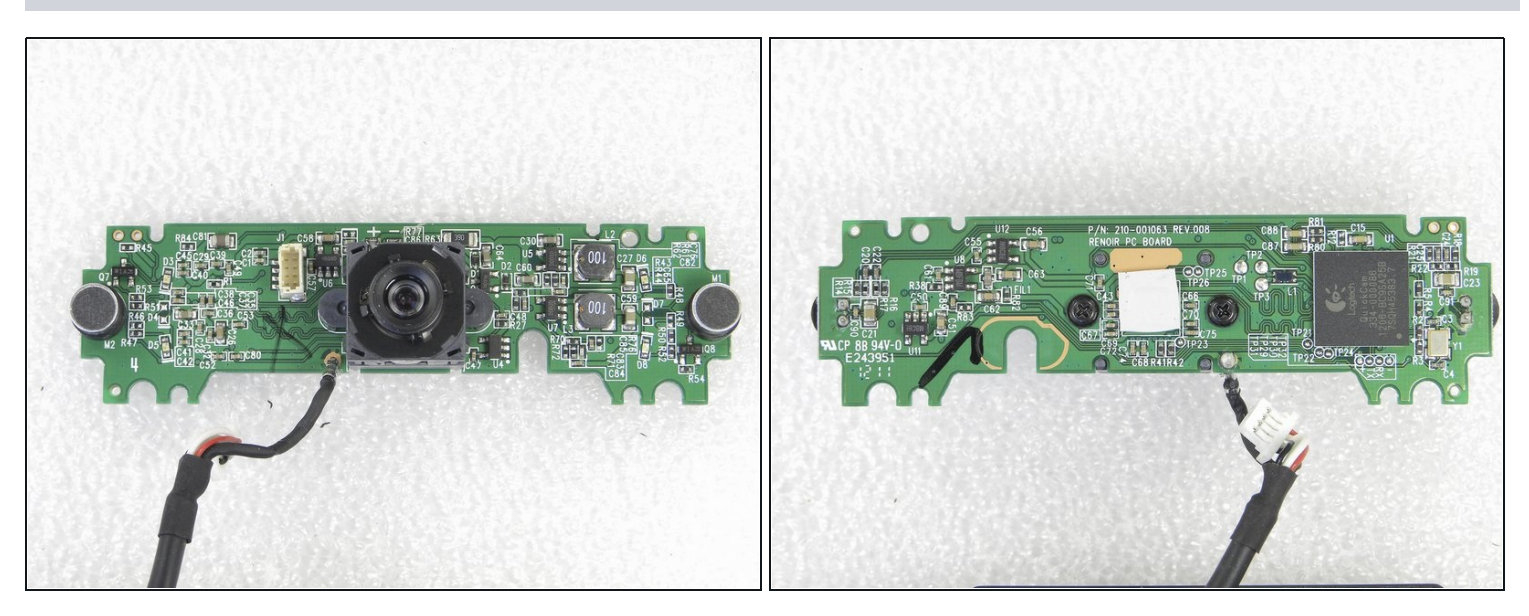

Imágenes frontales y traseras de la placa de circuito electrónico de la cámara web. $\bullet$ 

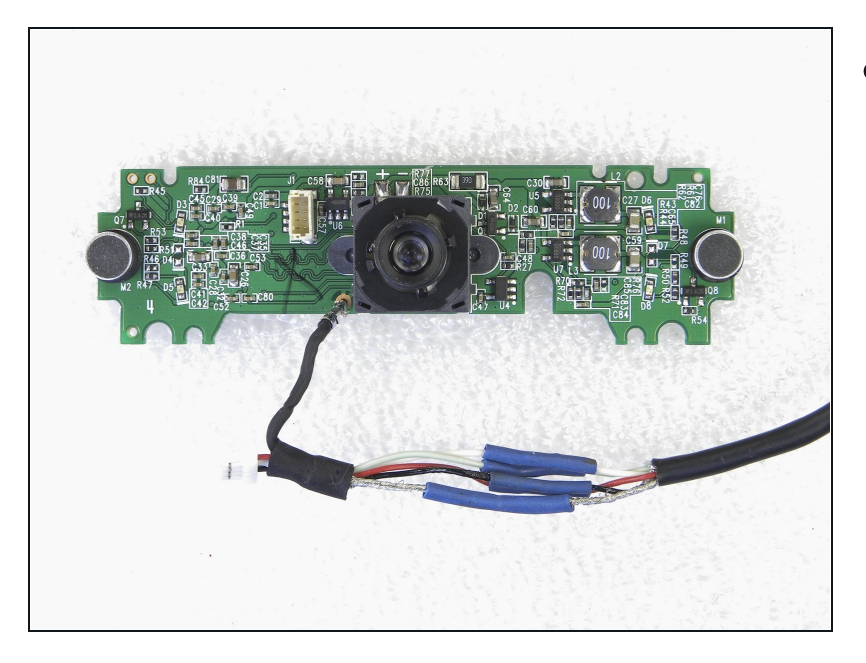

El problema con la cámara web  $\bullet$ fue el cable roto en la parte posterior de la cámara. Recorté la parte defectuosa y rehice las conexiones con soldadura y aislé con tubos termorretráctiles (spaghetti).

#### **Paso 12**

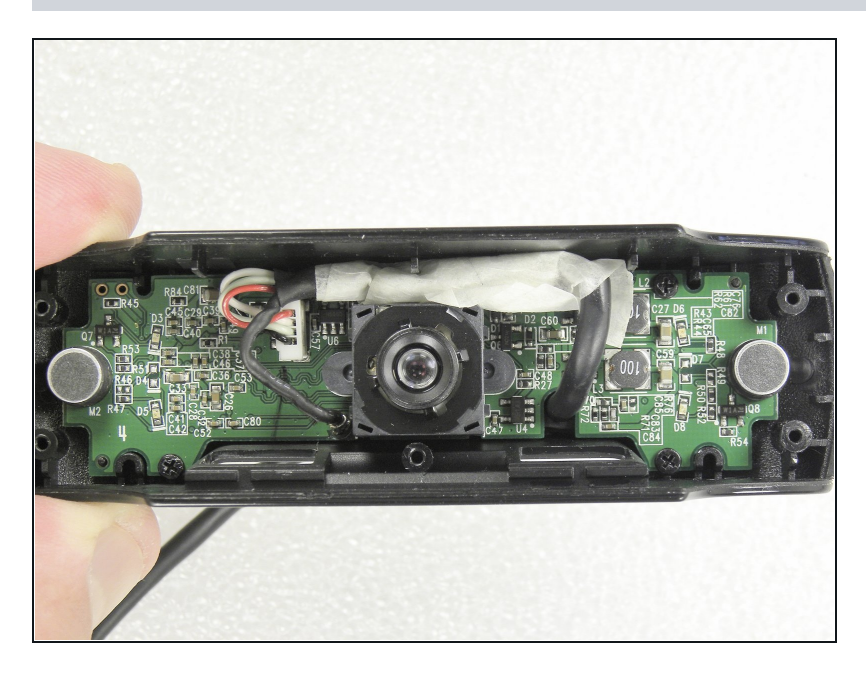

- El cable recuperado se montó en  $\bullet$ la cámara. Cúbrelo con cinta adhesiva. Cámara probada: ¡OK!
- Vuelve a montar la cámara siguiendo el procedimiento en orden inverso.

Para volver a armar tu dispositivo, sigue estas instrucciones en orden inverso.